## User Guide

## Un-associating a company from site| Companies

**N.B. Before you can unassociated a company from your site all contractors the belong to that company must be unassociated from site.**

## **STEP ONE | Unassociate company**

Once all contractors for the contracting company are unassociated from your site, the remove associate button will appear on the company's profile page

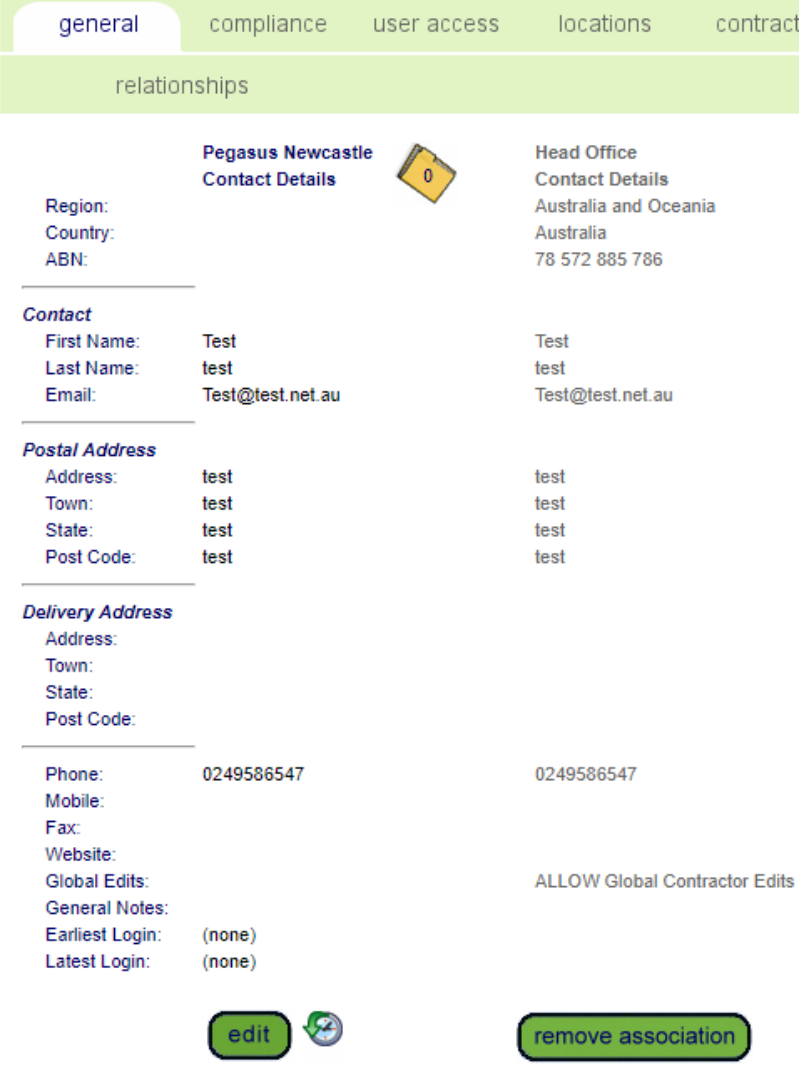

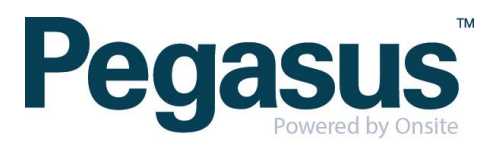

Click Remove Association

remove association

## Complete the admin note and click proceed

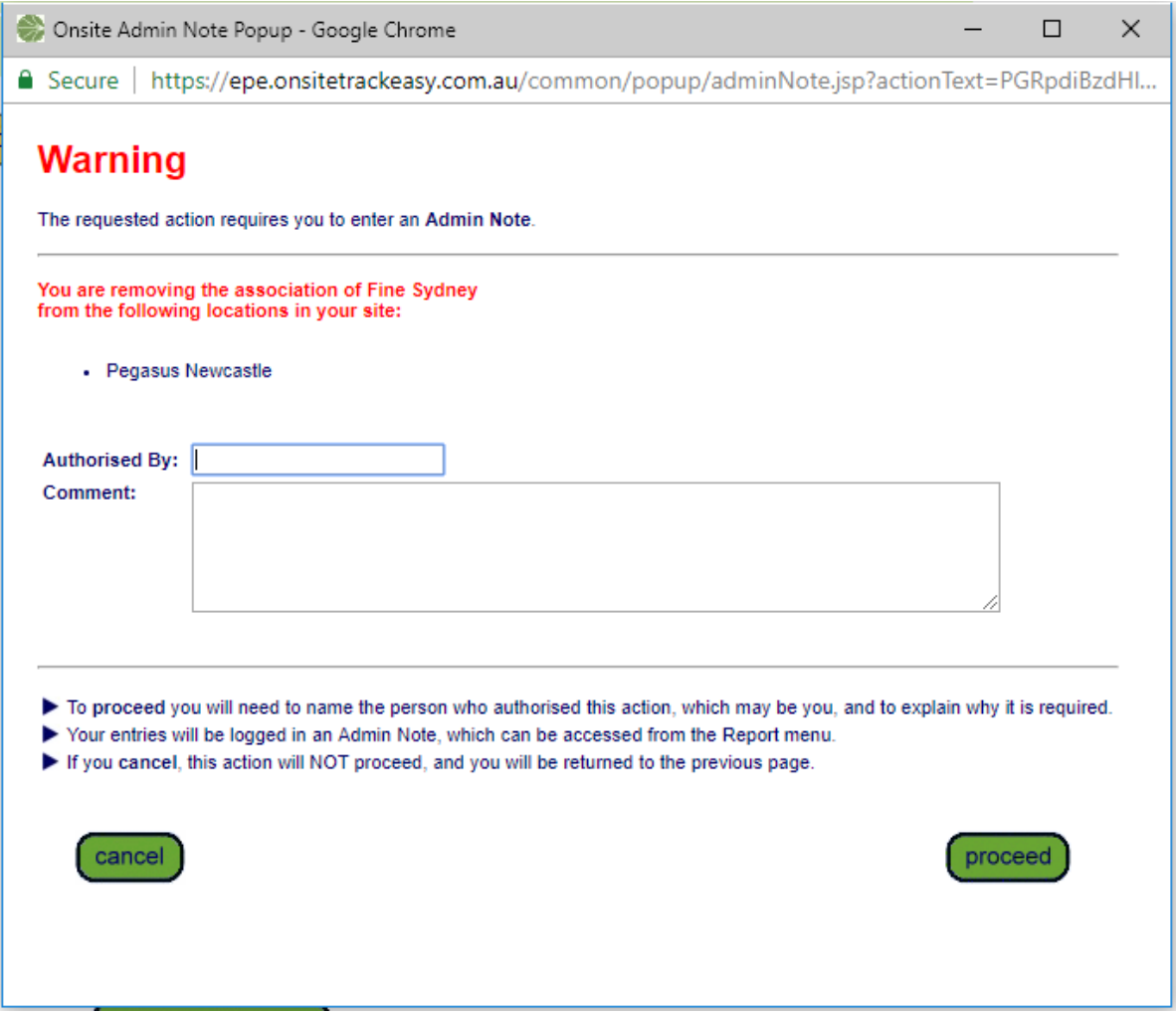

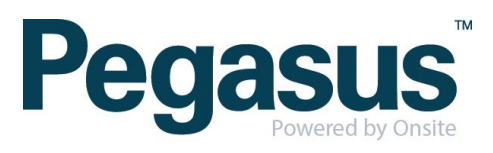